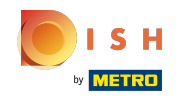

You are now in the second setup step. Here you can add services and payment options of the  $\odot$ establishment. This information is important for the visibility on the internet.

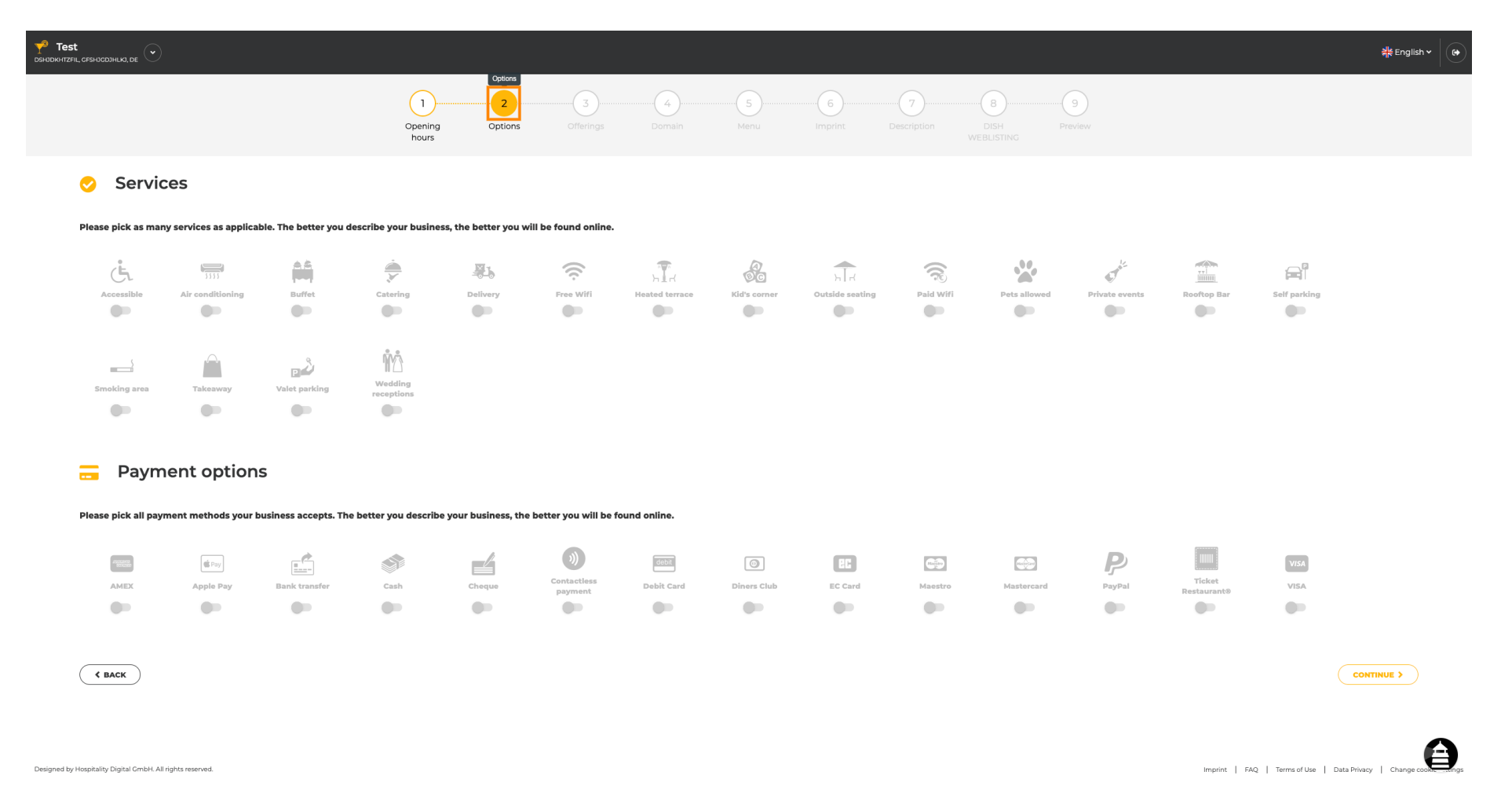

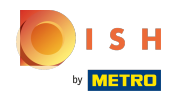

#### By clicking on the individual services, they get added.  $\bigcirc$

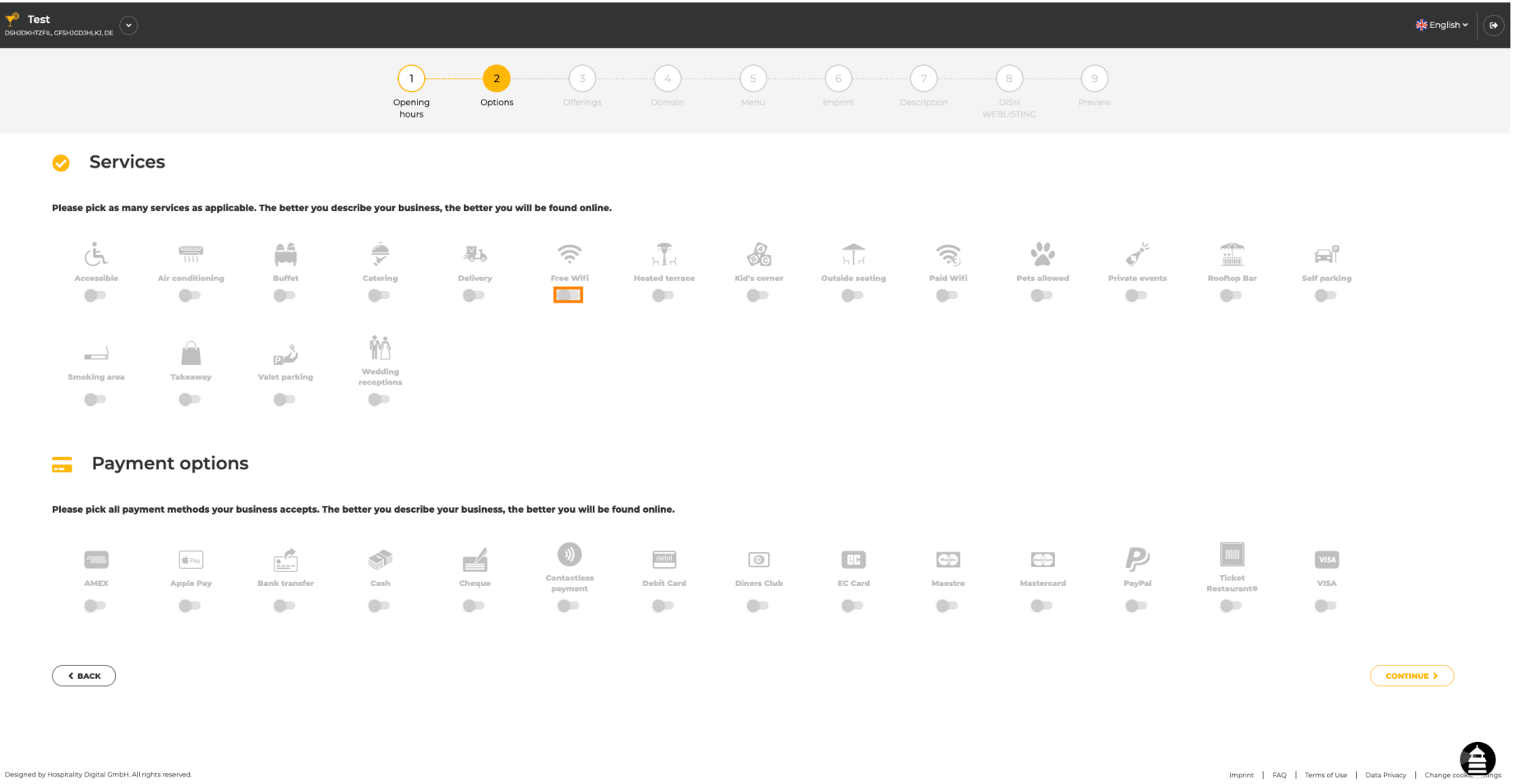

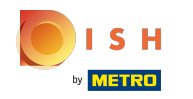

 $\ddot{\cdot}$ 

You can add multiple services to ensure the establishment is described as detailed as possible.  $\boldsymbol{0}$ 

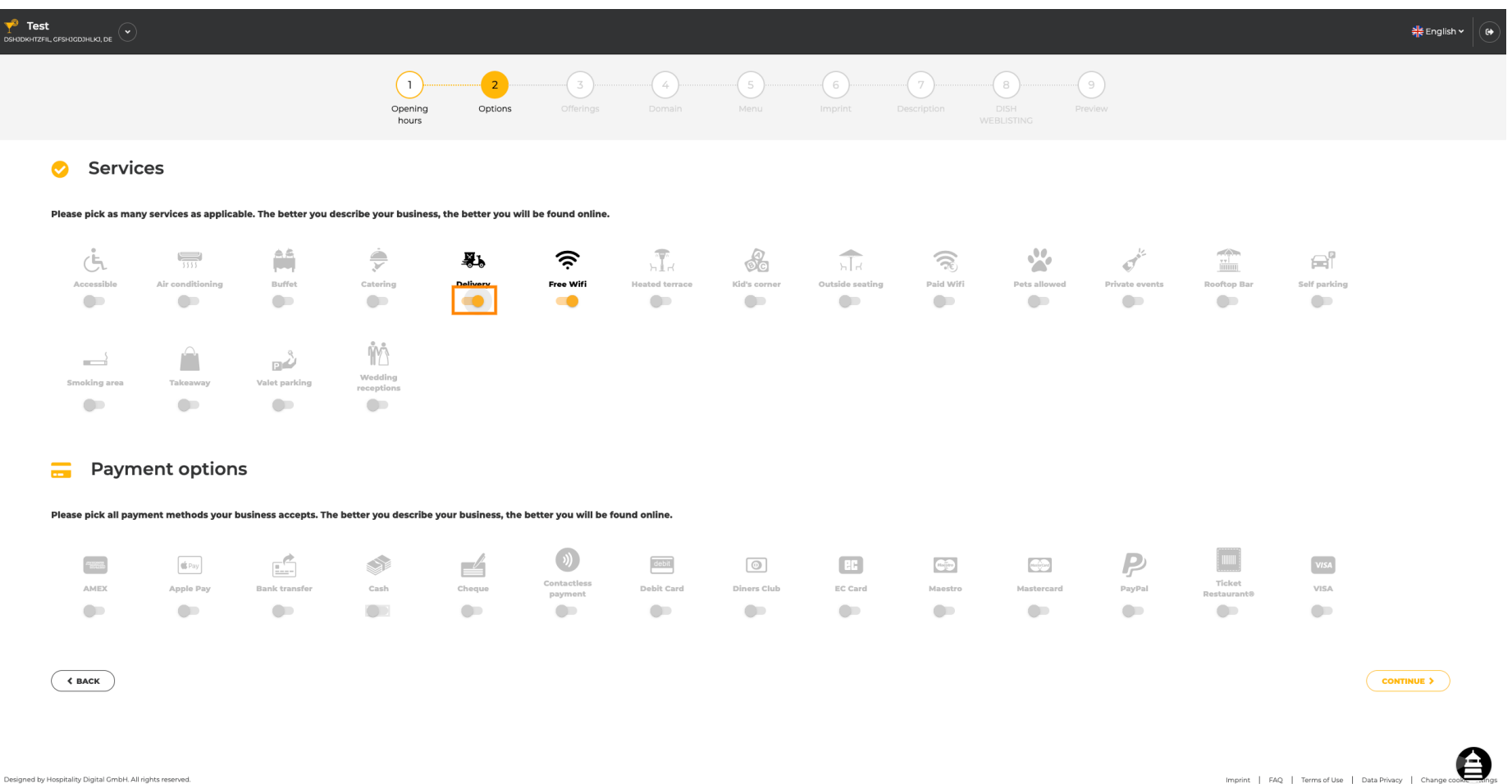

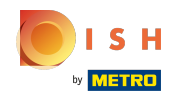

#### By clicking on the individual payment options, they get added.  $\bigcap$

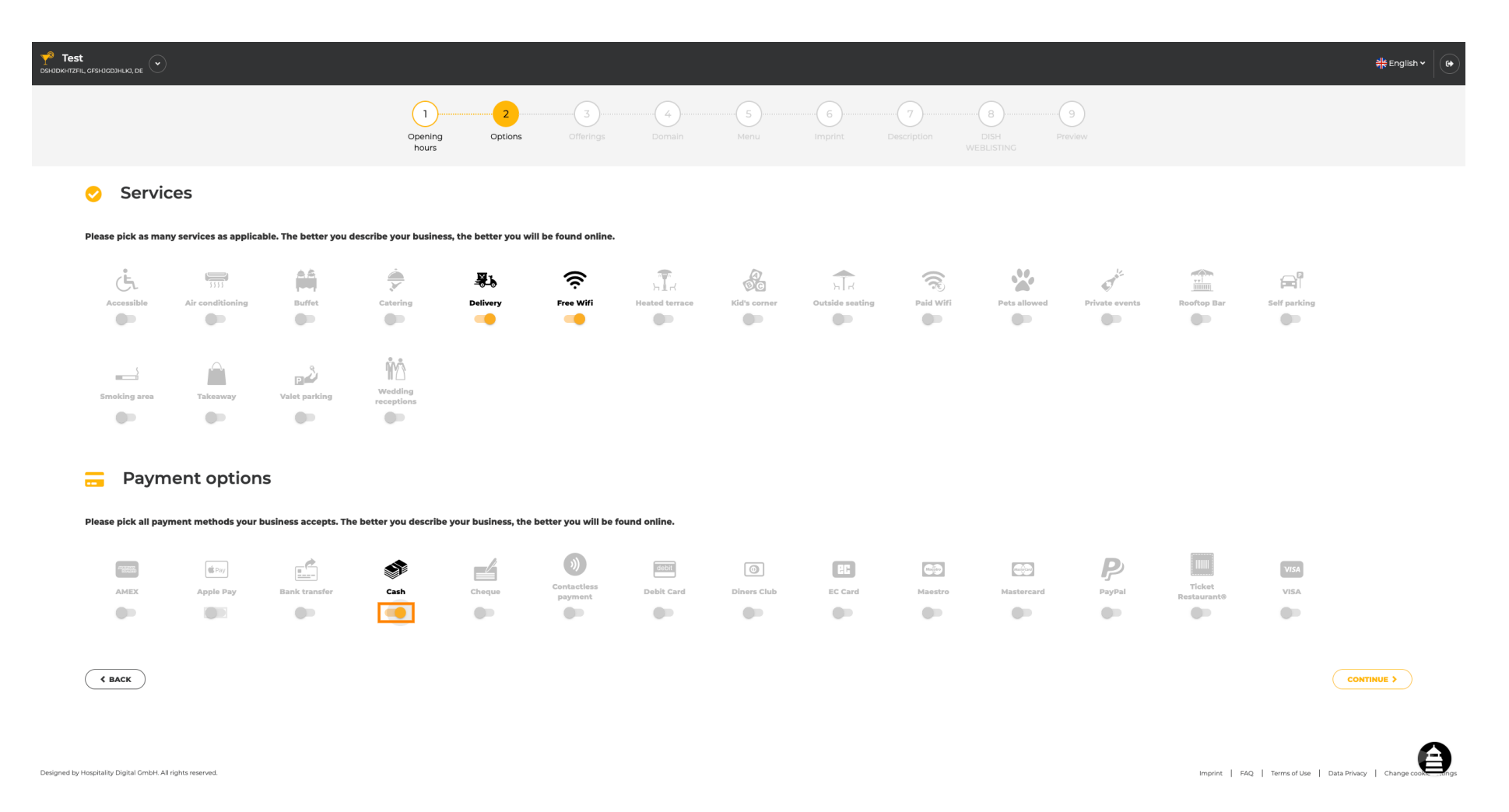

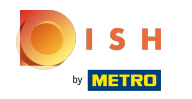

You can add multiple payment options to ensure the establishment is described as detailed as  $\boldsymbol{0}$ possible.

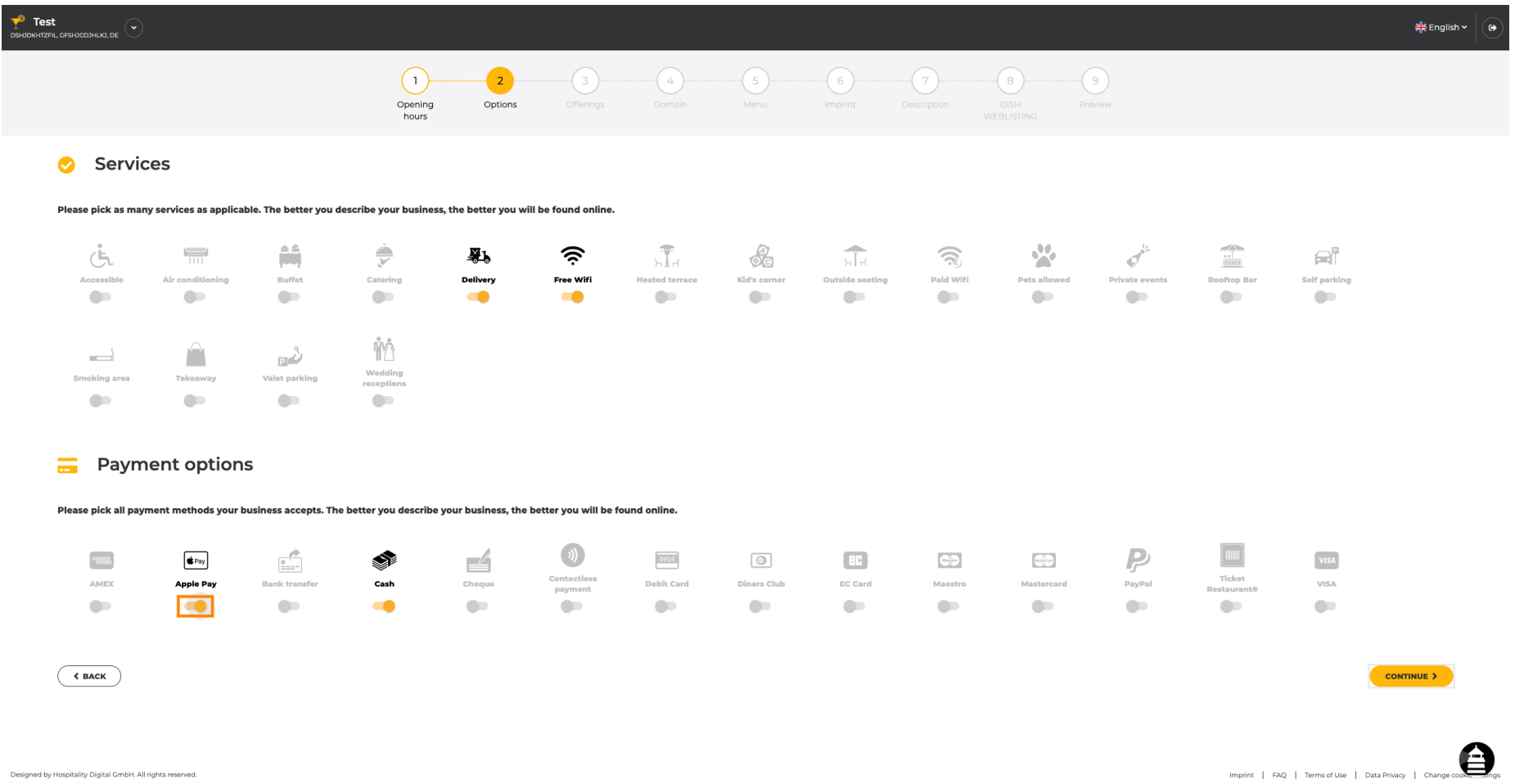

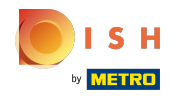

#### Click on continue to add offerings.  $\bigcap$

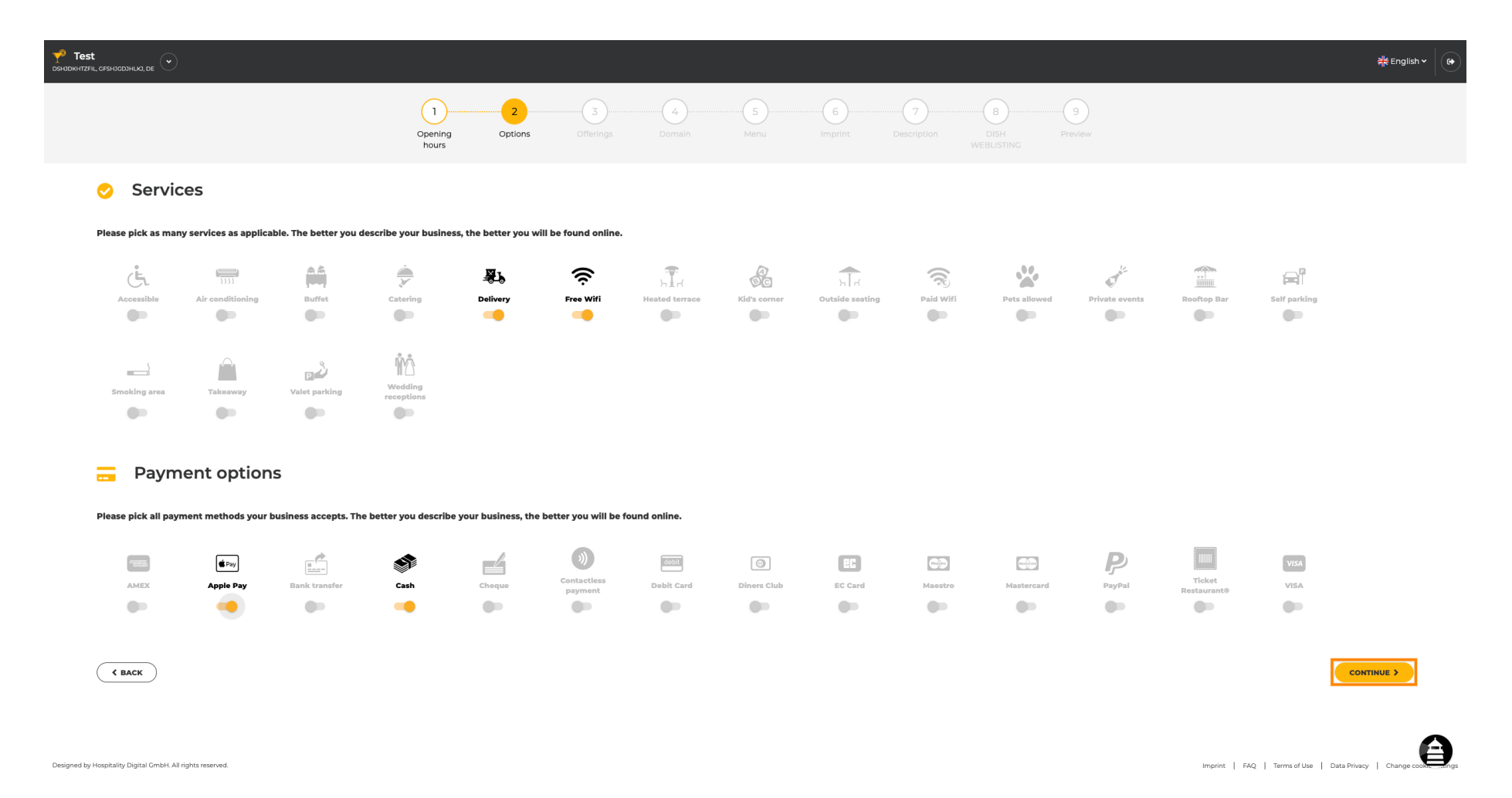

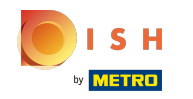

By clicking on the individual types of cuisines they get added. You can add multiple cuisines to ensure  $\boldsymbol{\Theta}$ the establishment is described as detailed as possible.

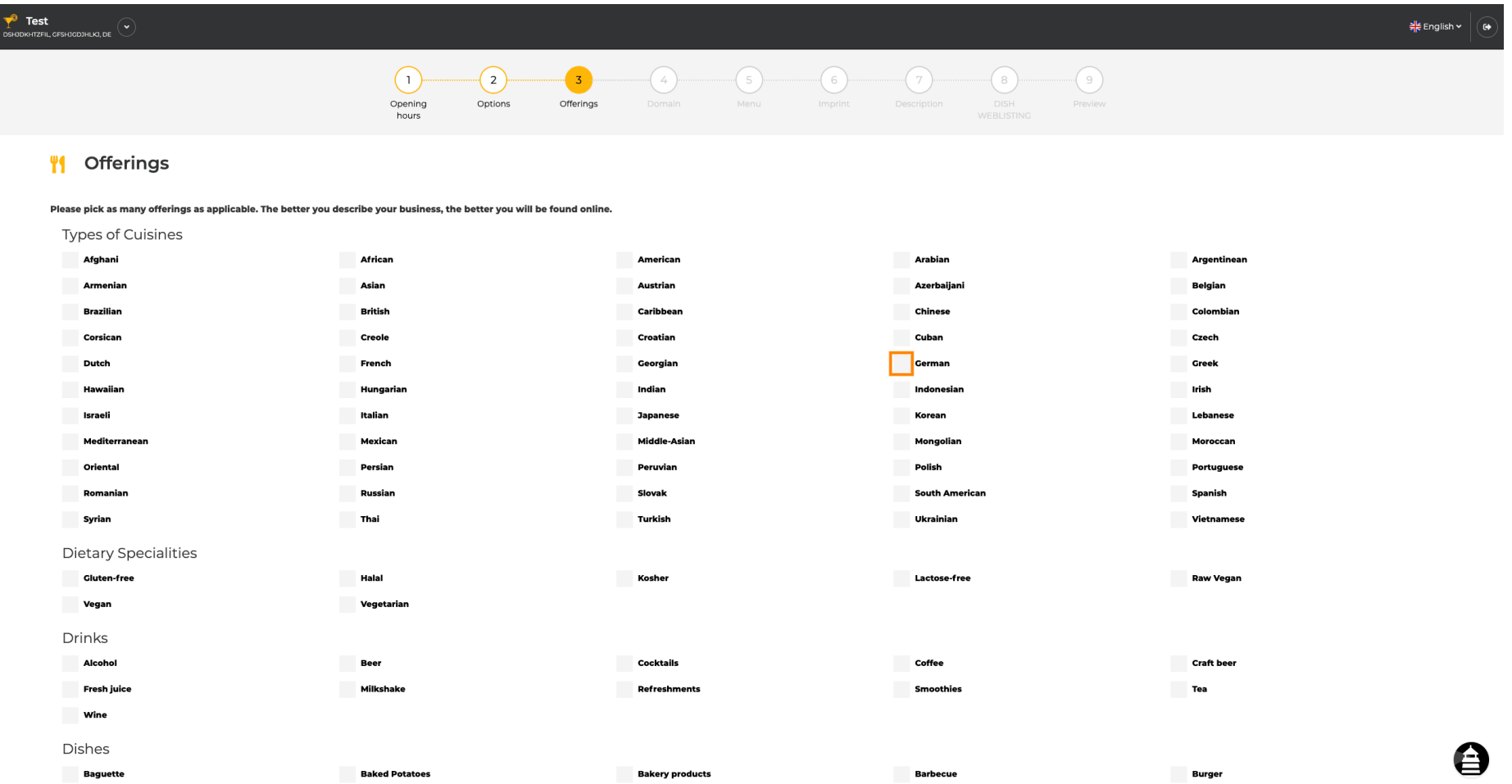

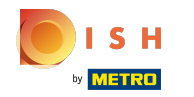

# By clicking on the individual dietary specialties they get added.  $\boldsymbol{0}$

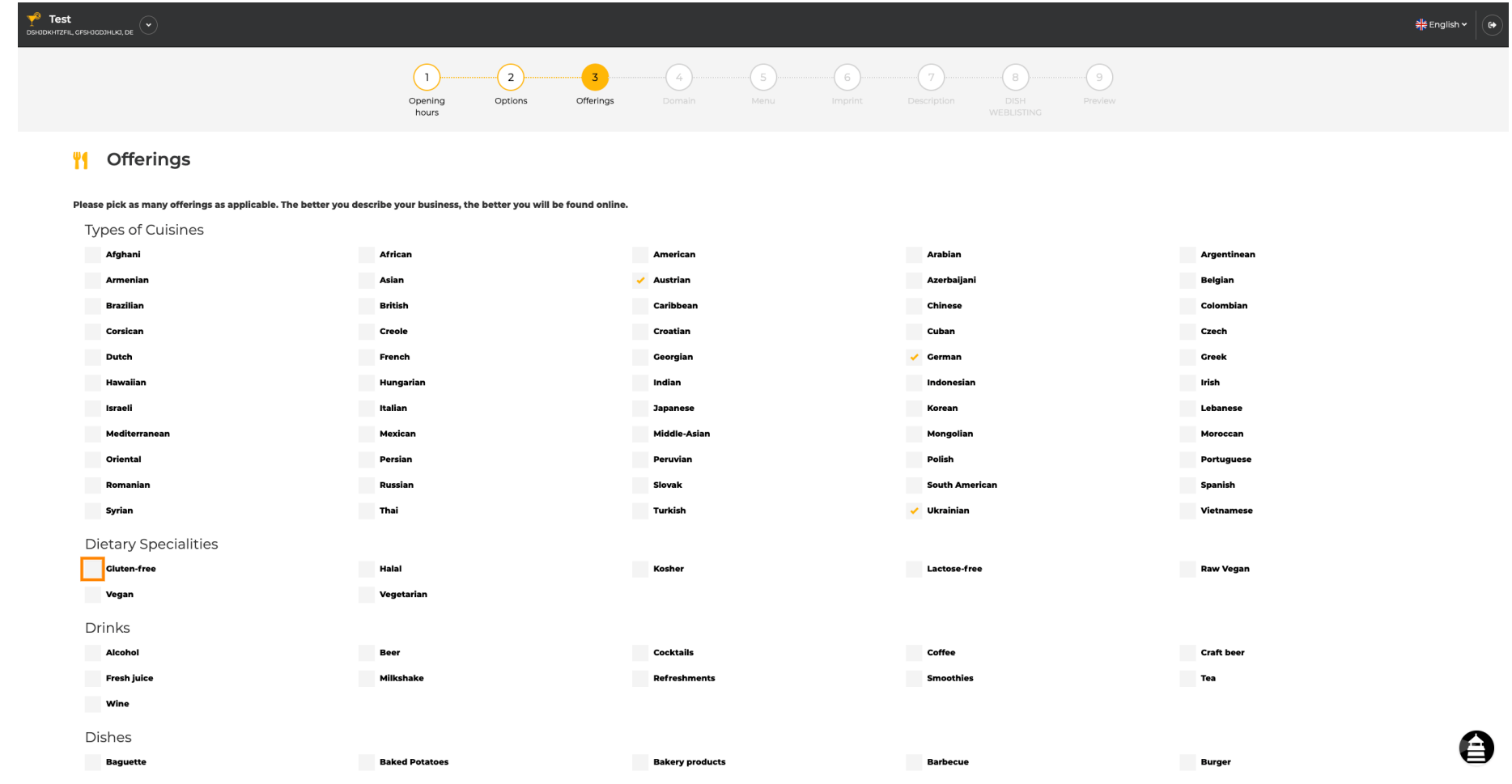

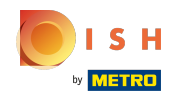

You can add multiple dietary specialties to ensure the establishment is described as detailed as  $\boldsymbol{0}$ possible.

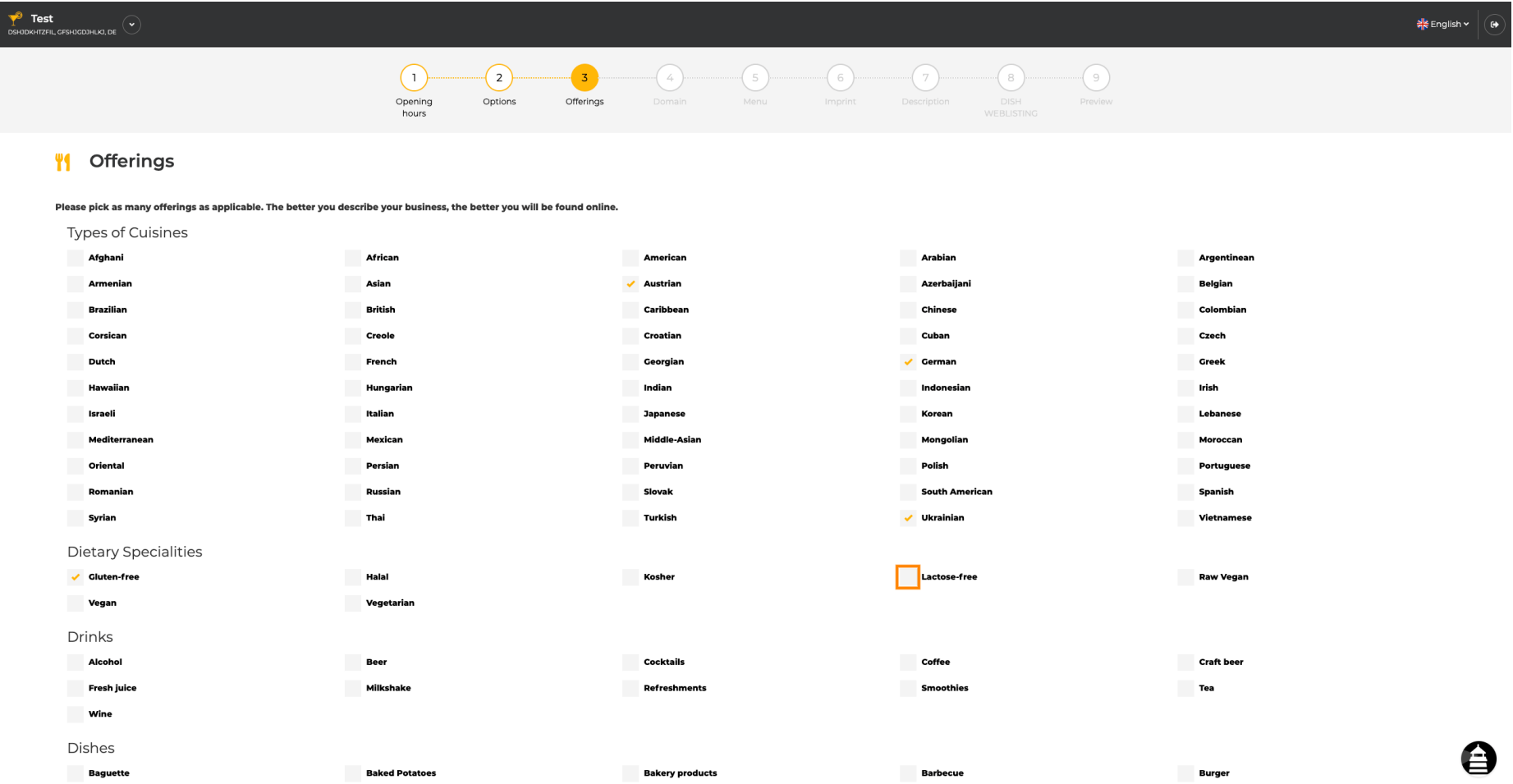

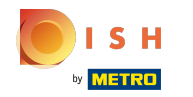

## By clicking on the individual drinks they get added.  $\boldsymbol{0}$

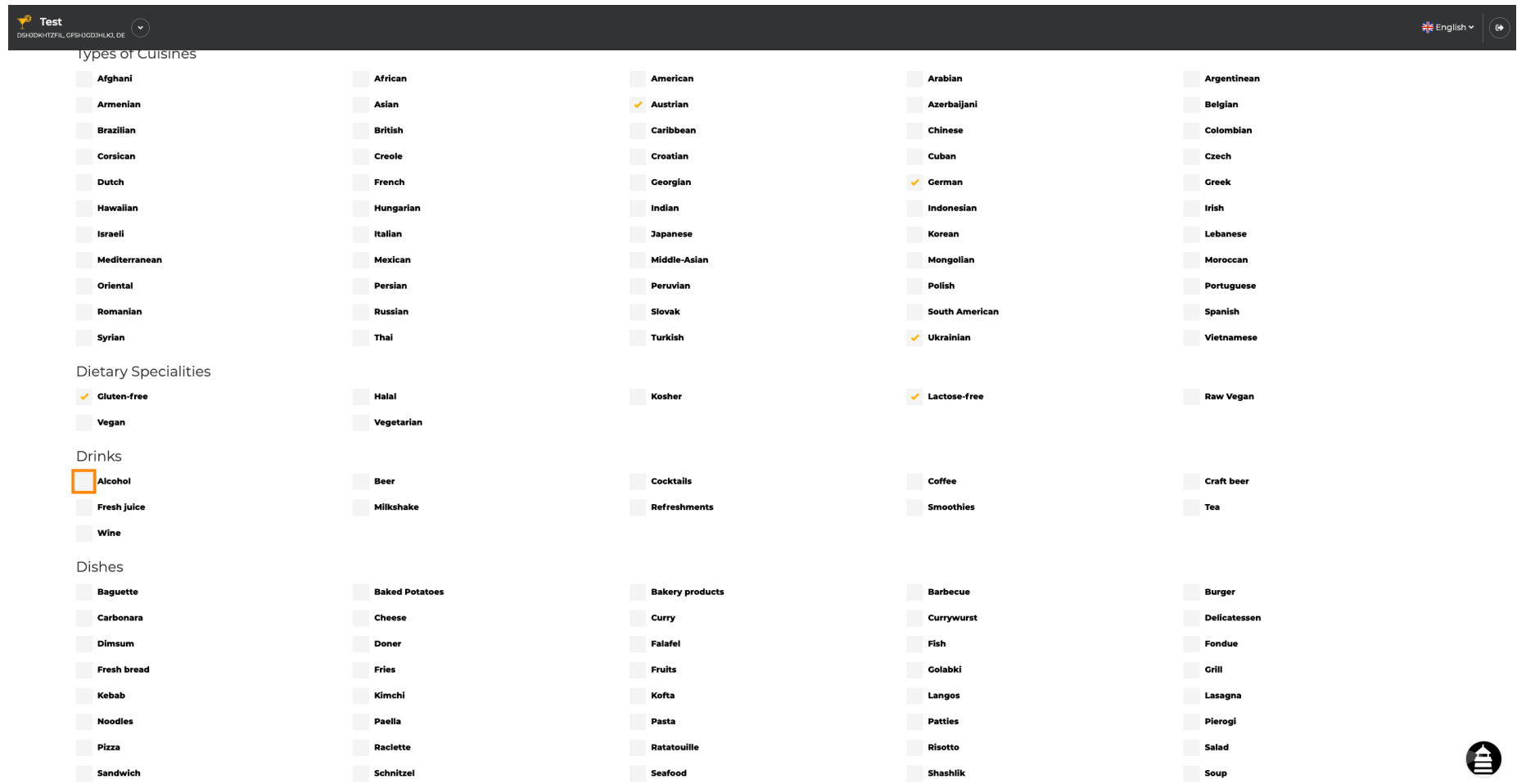

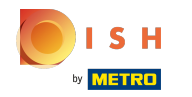

You can add multiple drinks to ensure the establishment is described as detailed as possible.  $\boldsymbol{0}$ 

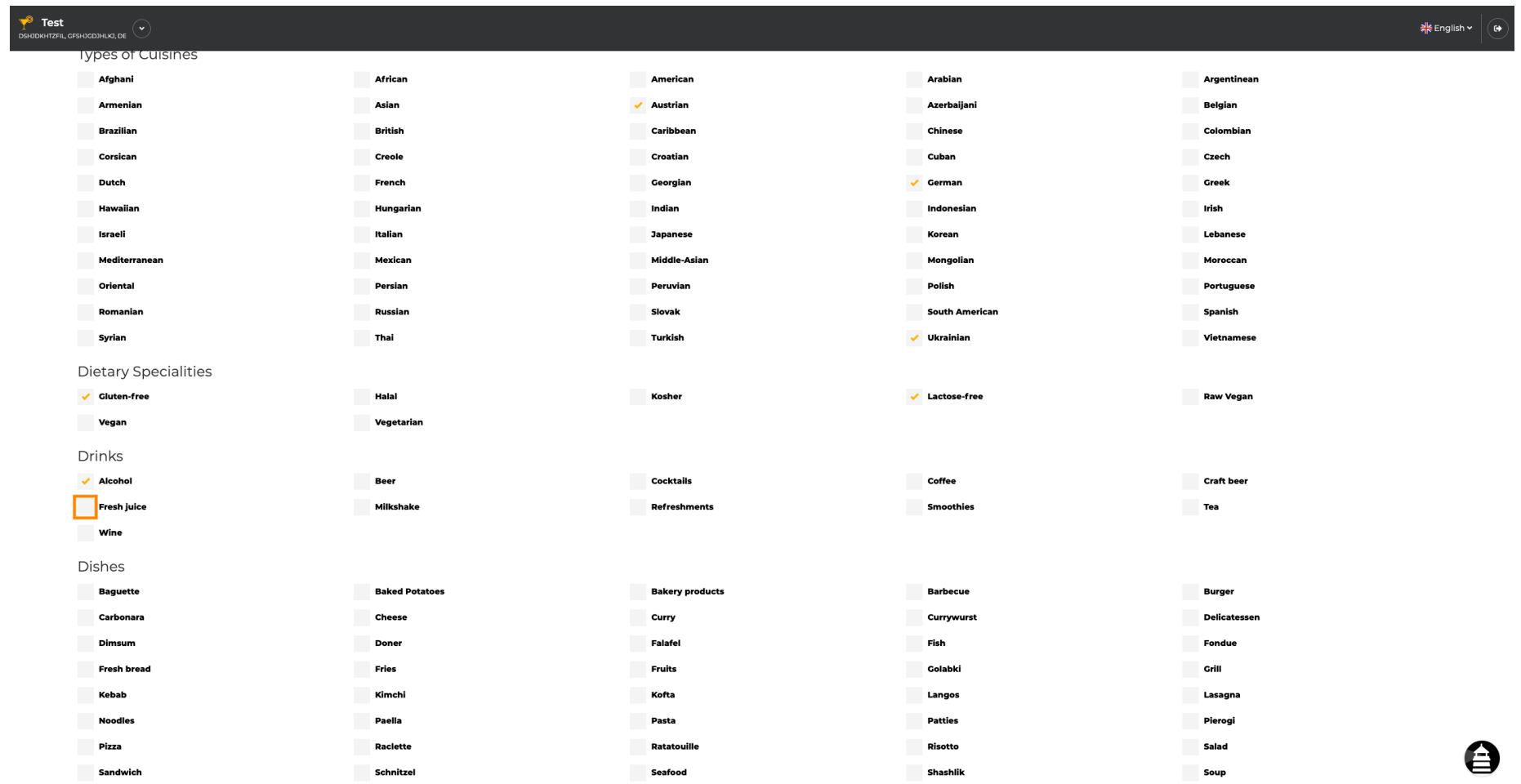

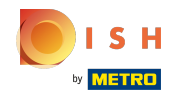

# By clicking on the individual dishes they get added.  $\bullet$

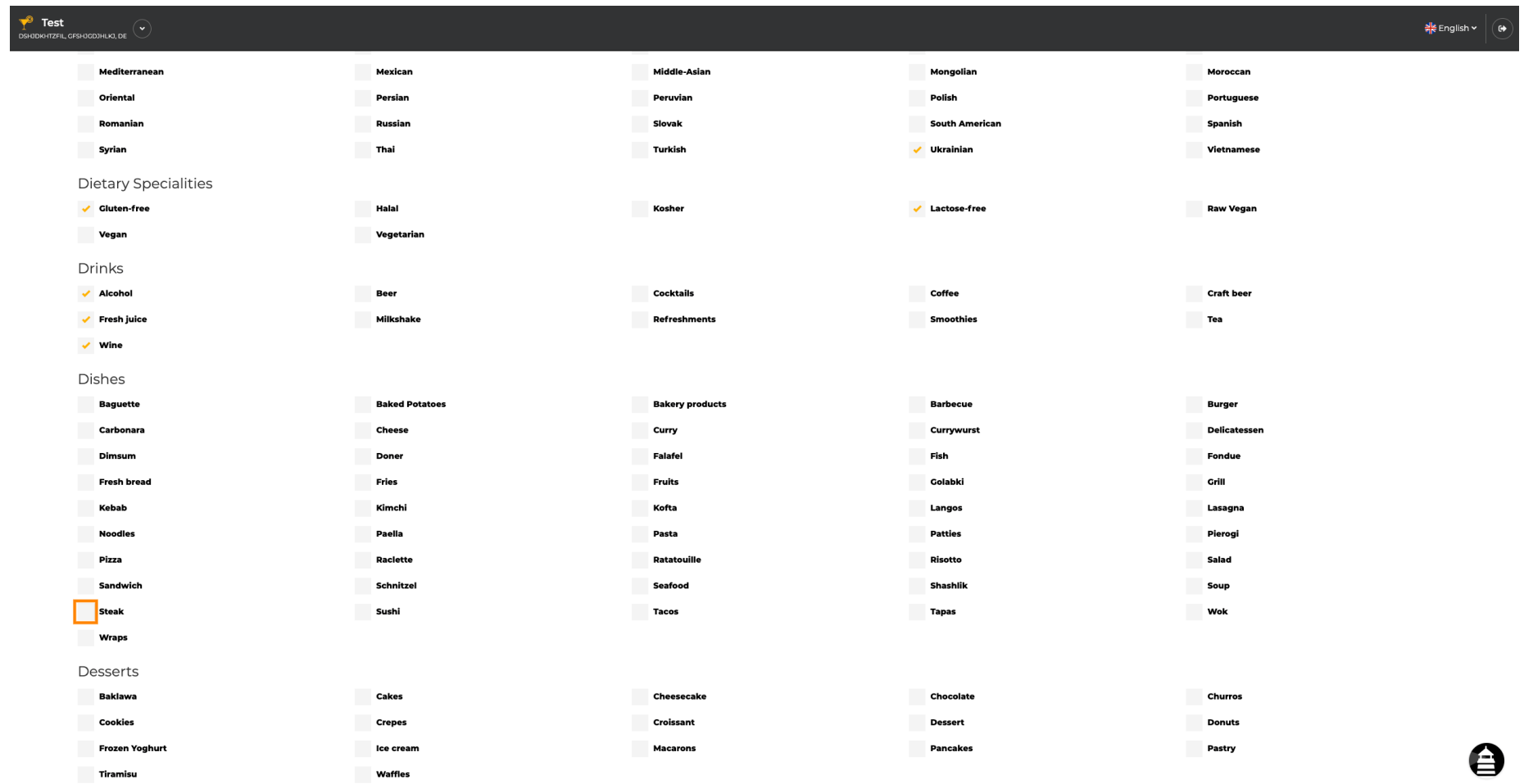

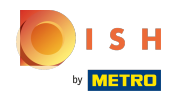

You can add multiple dishes to ensure the establishment is described as detailed as possible.  $\boldsymbol{0}$ 

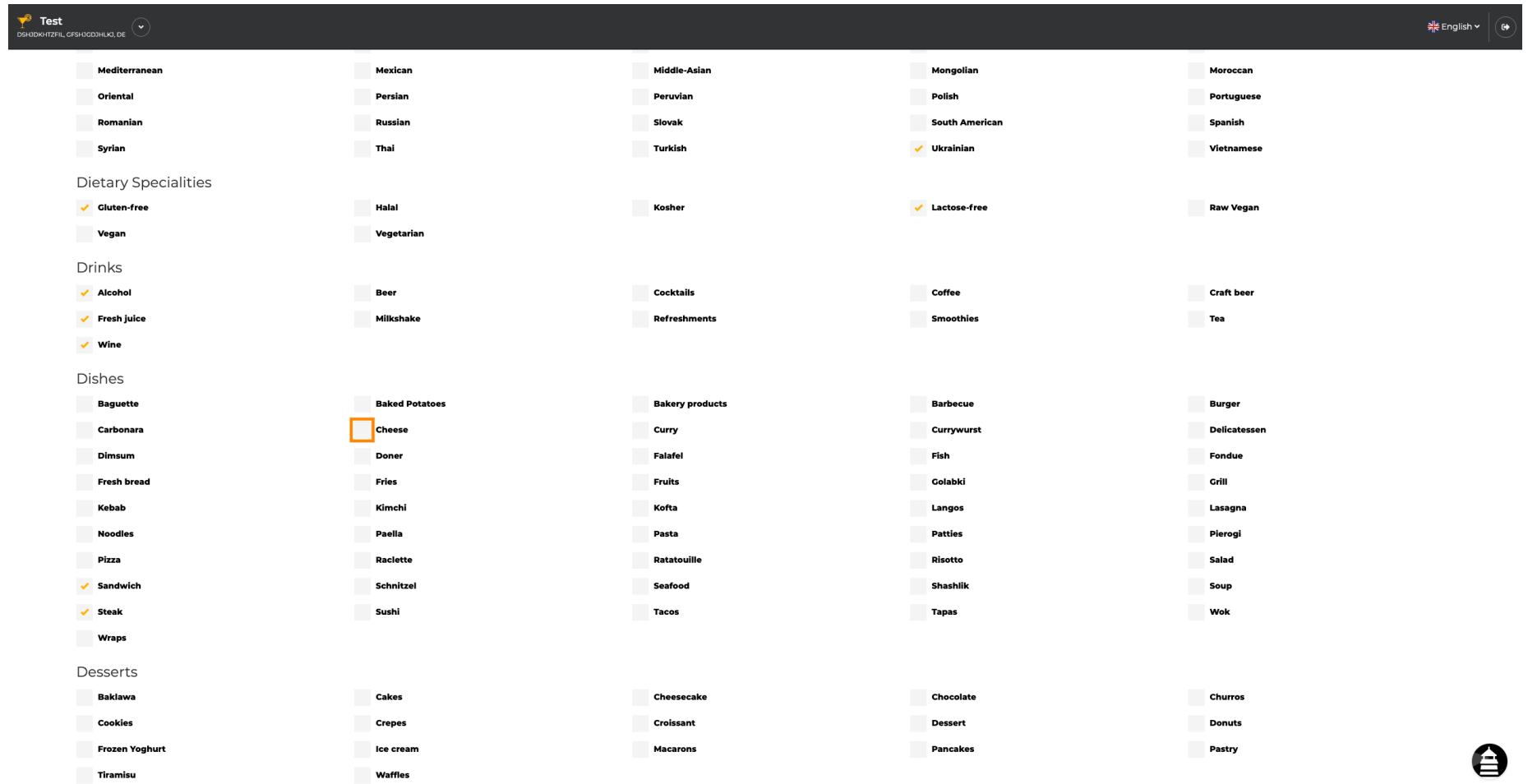

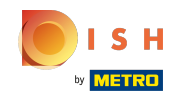

By clicking on the individual desserts they get added. You can add multiple desserts to ensure the  $\boldsymbol{\Theta}$ establishment is described as detailed as possible.

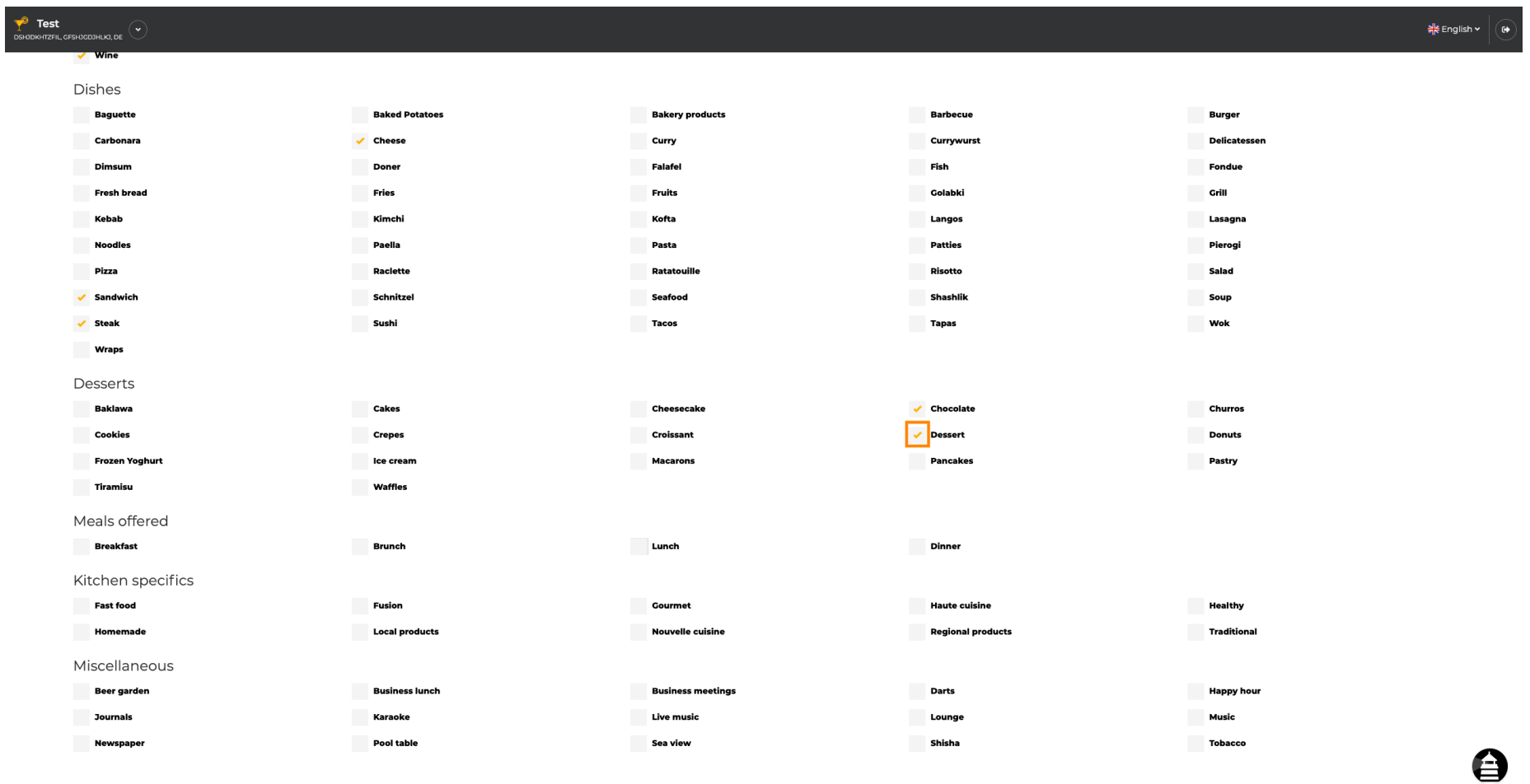

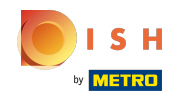

By clicking on the individual miscellaneous they get added. You can add multiple miscellaneous to  $\boldsymbol{0}$ ensure the establishment is described as detailed as possible.

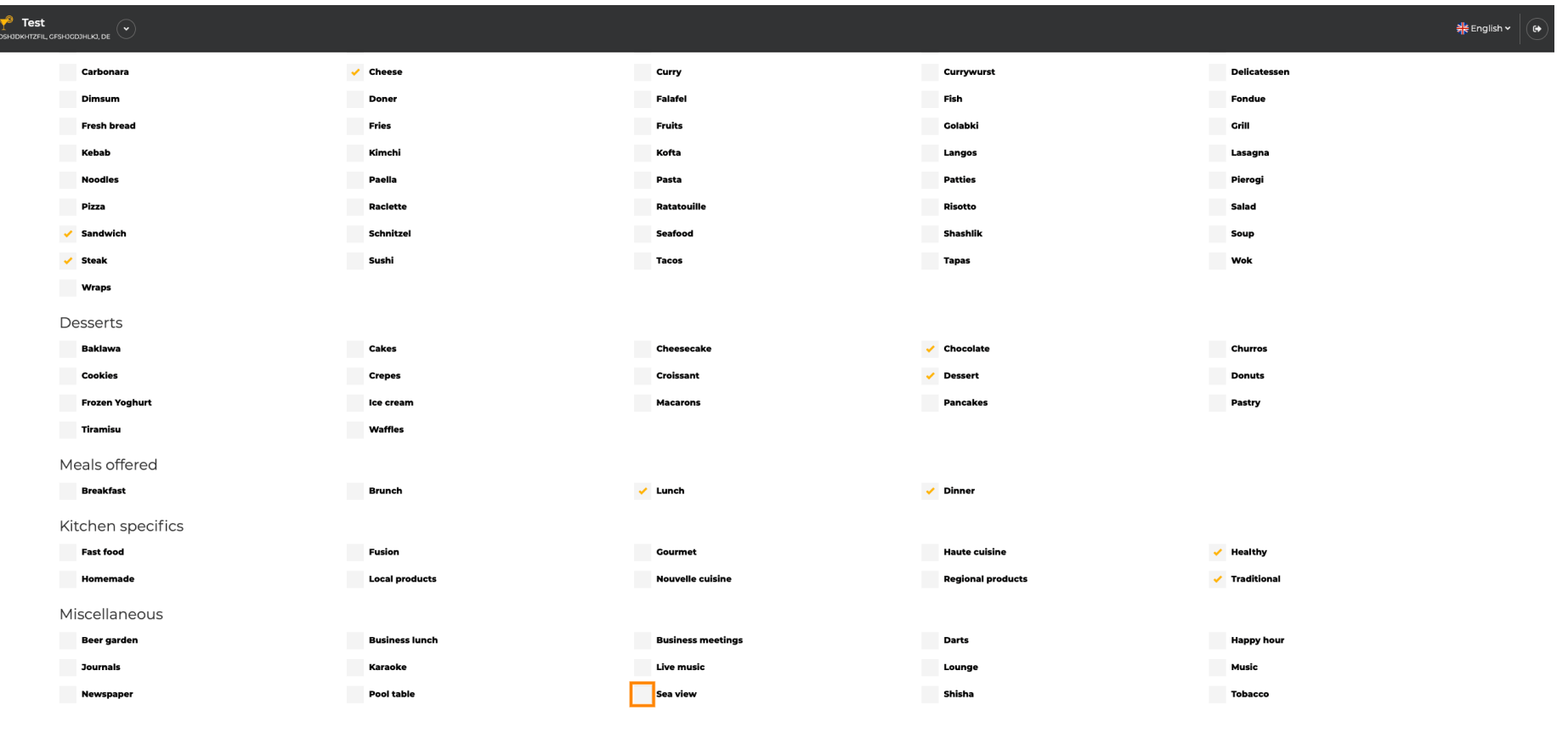

Designed by Hospitality Digital GmbH. All rights reserved.

 $\left\langle \right\rangle$  BACK

**CONTINUE >** 

Imprint | FAQ | Terms of Use | Data Privacy | Change

ê

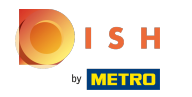

### Click on continue when everything is set.  $\boldsymbol{0}$

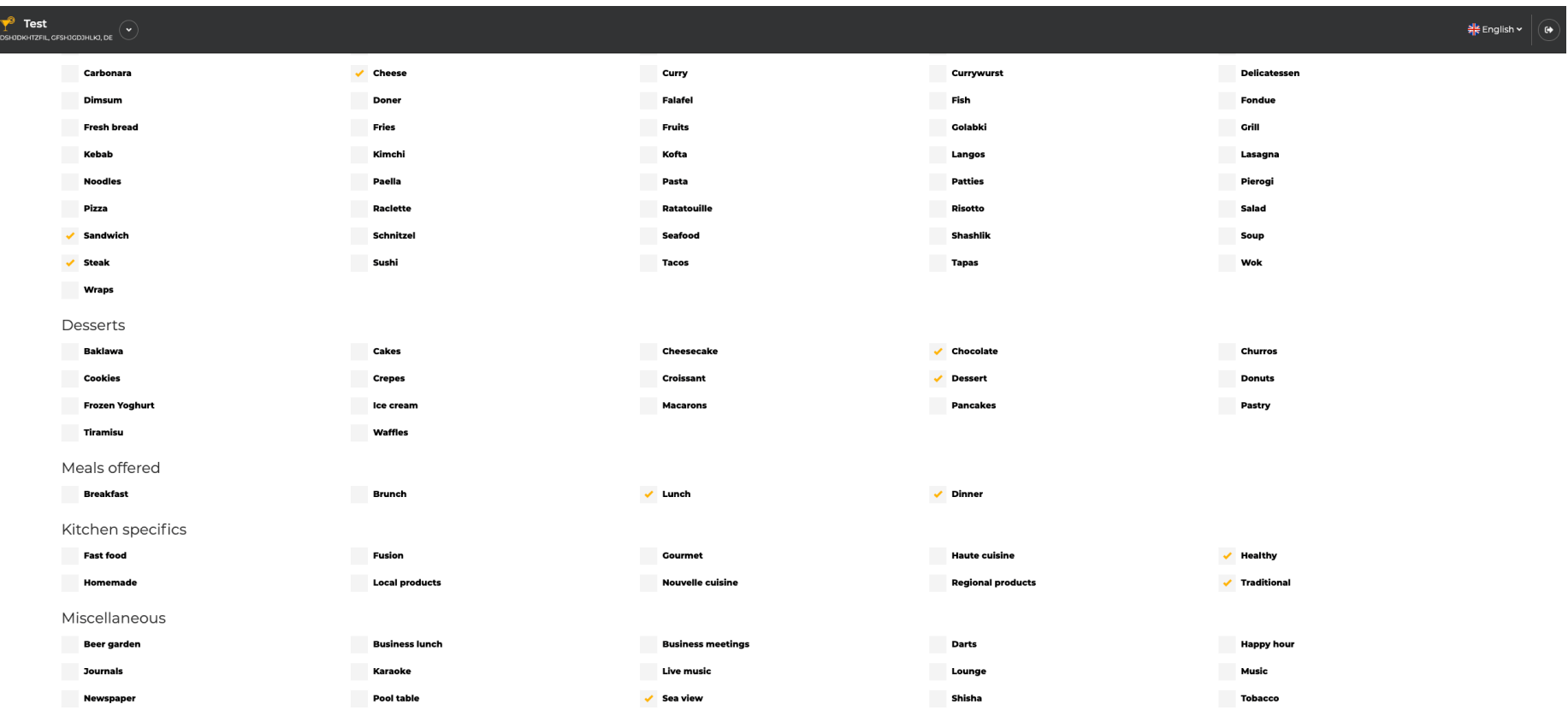

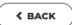

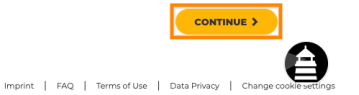

Designed by Hospitality Digital GmbH. All rights reserved.

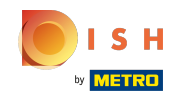

Choose between the cuisines you added before which of them your main one is. This information is  $\boldsymbol{0}$ also important for the automated text generation.

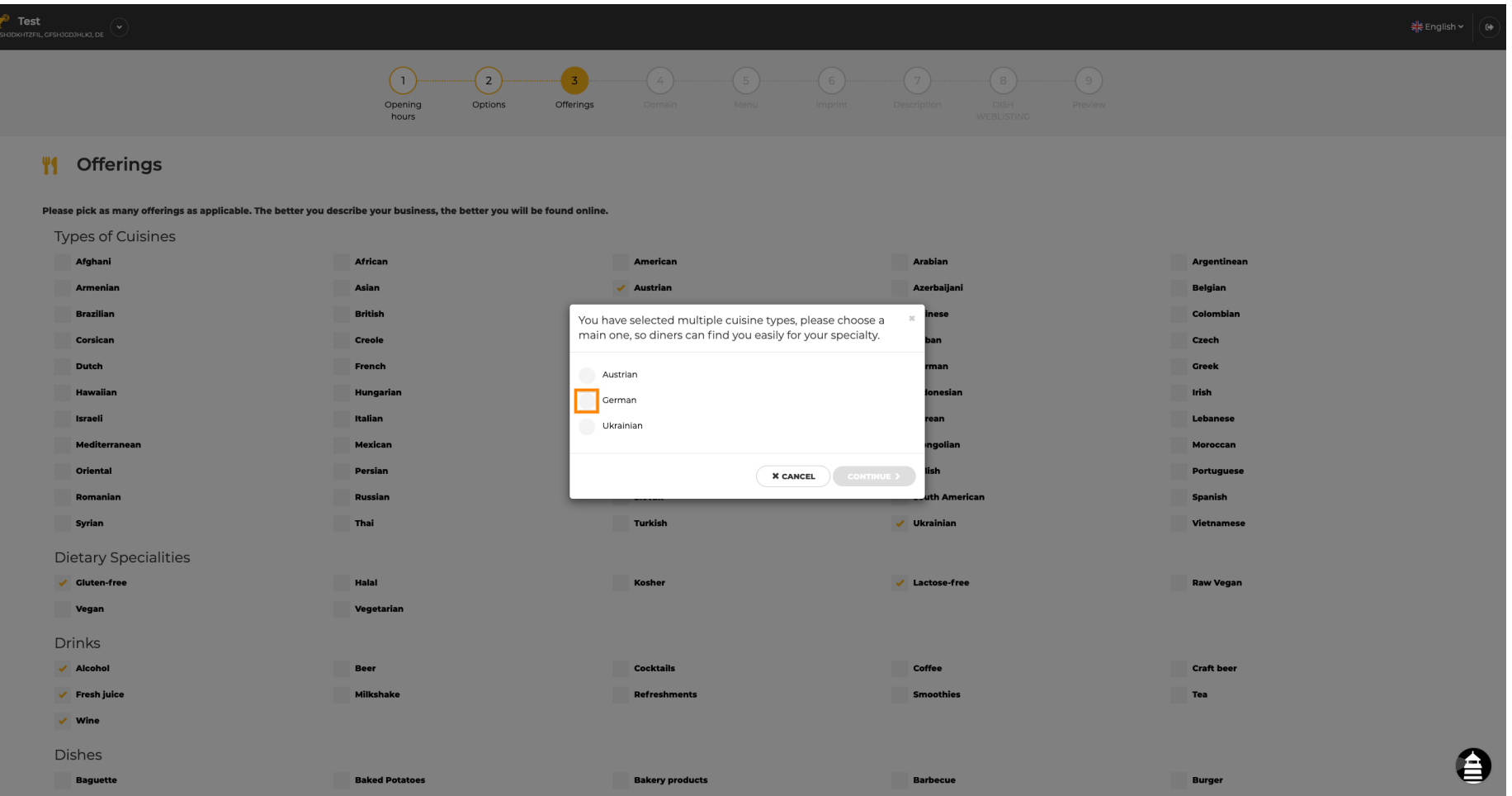

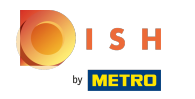

That's it. You are done. Click on continue to proceed with the next setup step.  $\boldsymbol{0}$ 

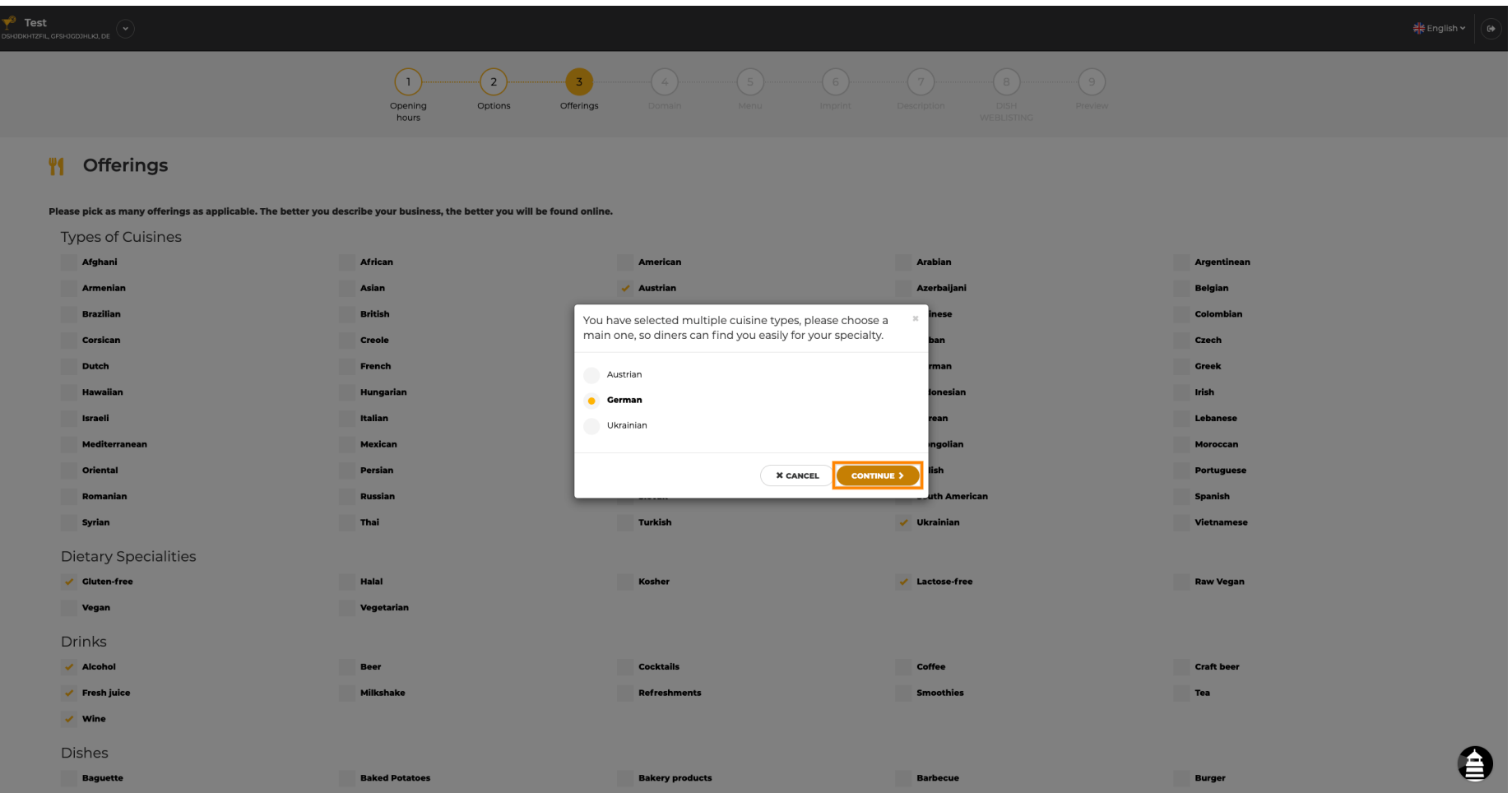

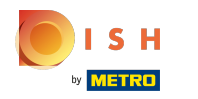

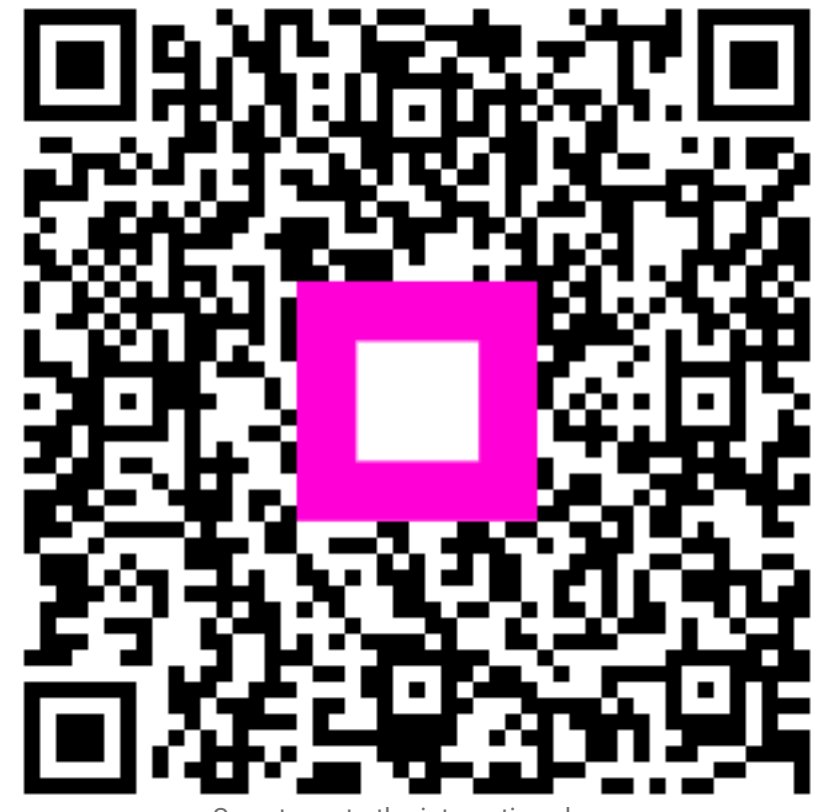

Scan to go to the interactive player